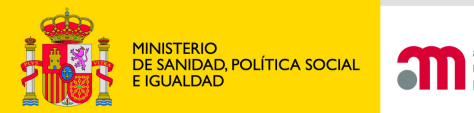

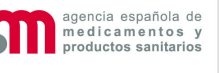

**Área de Ensayos Clínicos**

# **Solicitud INICIAL:Carta de presentación**

**Área de Ensayos ClínicosAgencia Española de Medicamentos y Productos Sanitarios**

**Madrid, 28 Abril 2011**

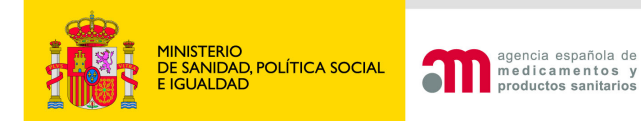

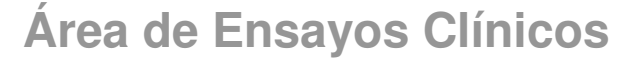

# Carga del formulario europeo

A A Idioma Español

#### Solicitud de nuevo Ensayo Clínico

#### 1. Obtención del número EudraCT

Para proporcionar un número de referencia único para los ensavos clínicos que se lleven a cabo en al menos un país del Espacio Económico Europeo, se le asignará a cada ensavo un identificador único (el número EudraCT).

Dicho número debe ser utilizado para identificar todas las solicitudes de ensayos clínicos dentro del Espacio Económico Europeo y que es necesario también en otros documentos relacionados con el ensavo clínico (p.ej. notificaciones de reacciones adversas graves e inesperadas -RAGI/SUSAR-, planes de investigación pediátricos, etc). Las reiteraciones no requieren volver a solicitar el número de EudraCT, ya que se identifican cambiando el número de solicitud en el apartado A.6 del formulario europeo.

La solicitud del número de EudraCT debe hacerse en el propio sitio web de EudraCT (Puesto que es un sitio web de la Agencia Europea del Medicamento (EMA), la responsabilidad en cuando a disponibilidad y mantenimiento corresponde a dicha agencia europea y no a la AEMPS. Las incidencias deben reportarse a eudract@emea.europa.eu en inglés).

Para acceder a EudraCT y solicitar el número de EudraCT, haga clic en el enlace proporcionado a continuación. Una vez entre en EudraCT, ponga el ratón en el menú "Create" y haga clic en "EudraCT Number" (si ya dispone de EudraCT puede omitir este paso):

Solicitud de Número EudraCT (página Web de la EMA: sitio web externo en inglés)

#### 2. Cumplimentación de la solicitud inicial

La solicitud inicial de un ensavo clínico debe realizarse mediante la cumplimentación del formulario europeo aprobado por la Comisión Europea ("Clinical Trial Aplication Form", EudraLex vol. 10)

Dicho formulario se cumplimenta en el sitio web de EudraCT (página Web externa: sitio web en inglés de la EMA), excepto las secciones G y H que se cumplimenta el portal ECM a continuación cargando el XML generado en EudraCT.

Una vez generado el XML del formulario europeo debe retornar a esta misma página para continuar con las secciones G y H y la validación del formulario y l preparación y validación de la carta de acompañamiento

Cargar XML del formulario europeo

Antes del envío, deberá validarse en el portal ECM, donde también se genera la carta de acompañamiento

#### Requisitos técnicos del portal ECM

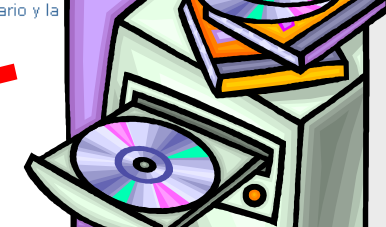

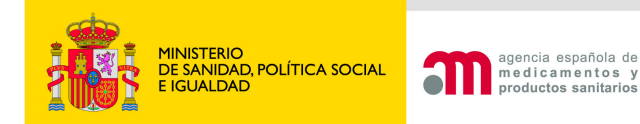

# Validación del formulario europeo

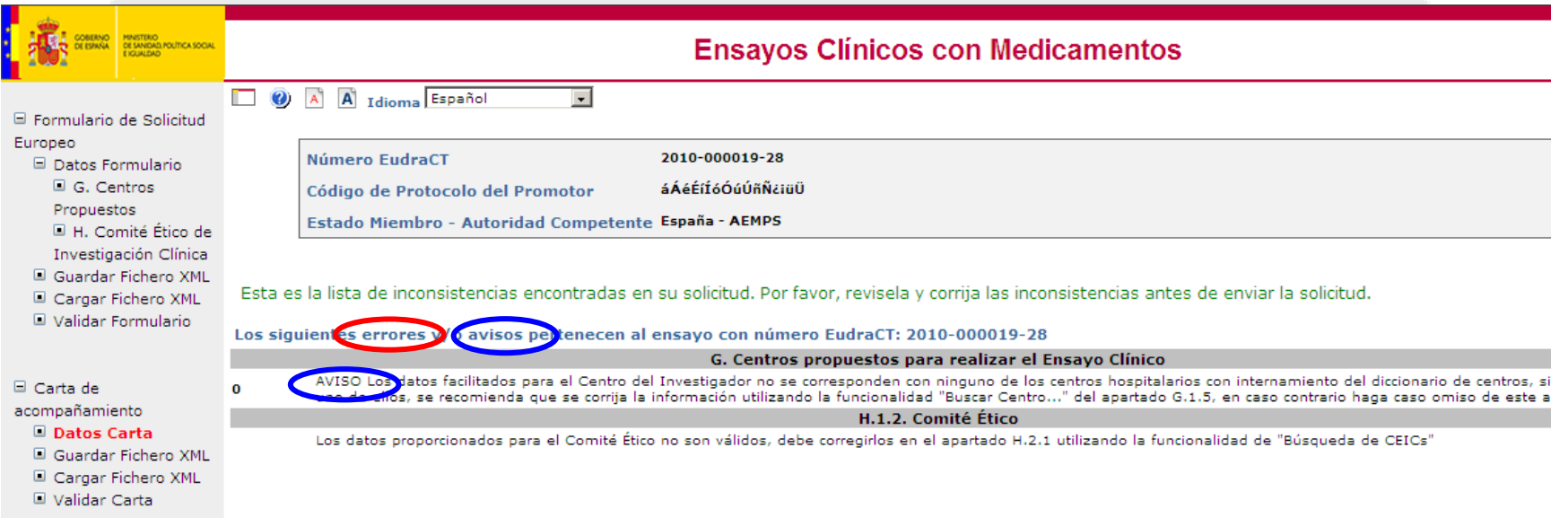

## Pueden notificarse AVISOS o ERRORES:

- Los avisos permiten continuar con carta
- Los errores NO permiten continuar y deben corregirse en **EudraCT**

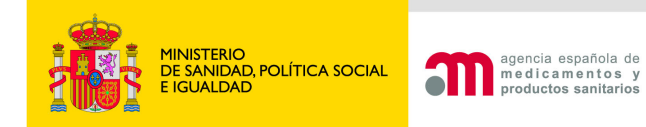

# Validación del formulario europeo

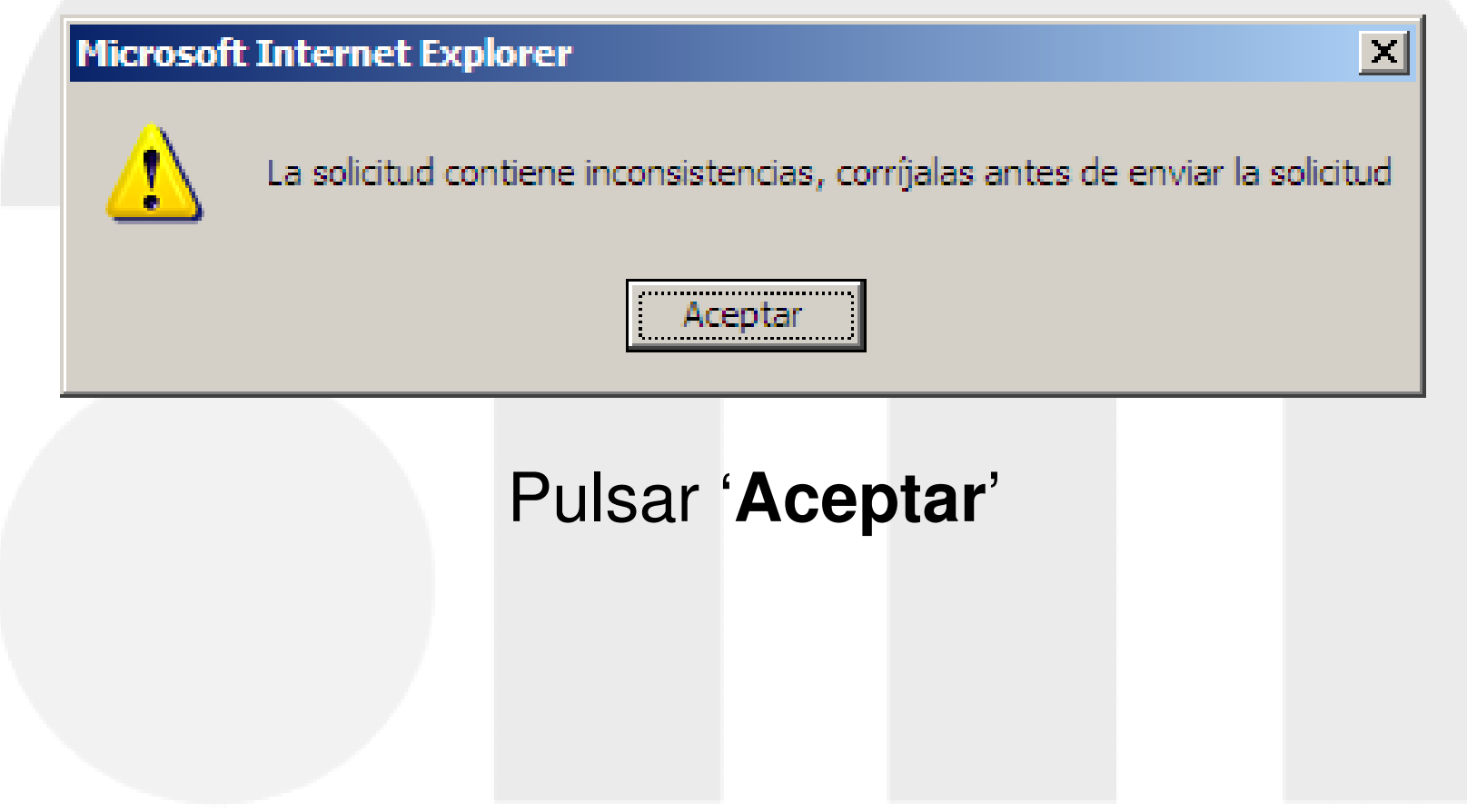

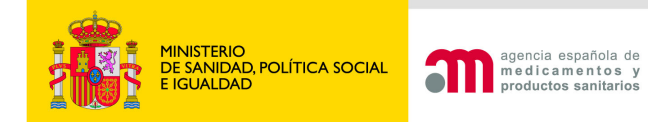

# Carta de acompañamiento

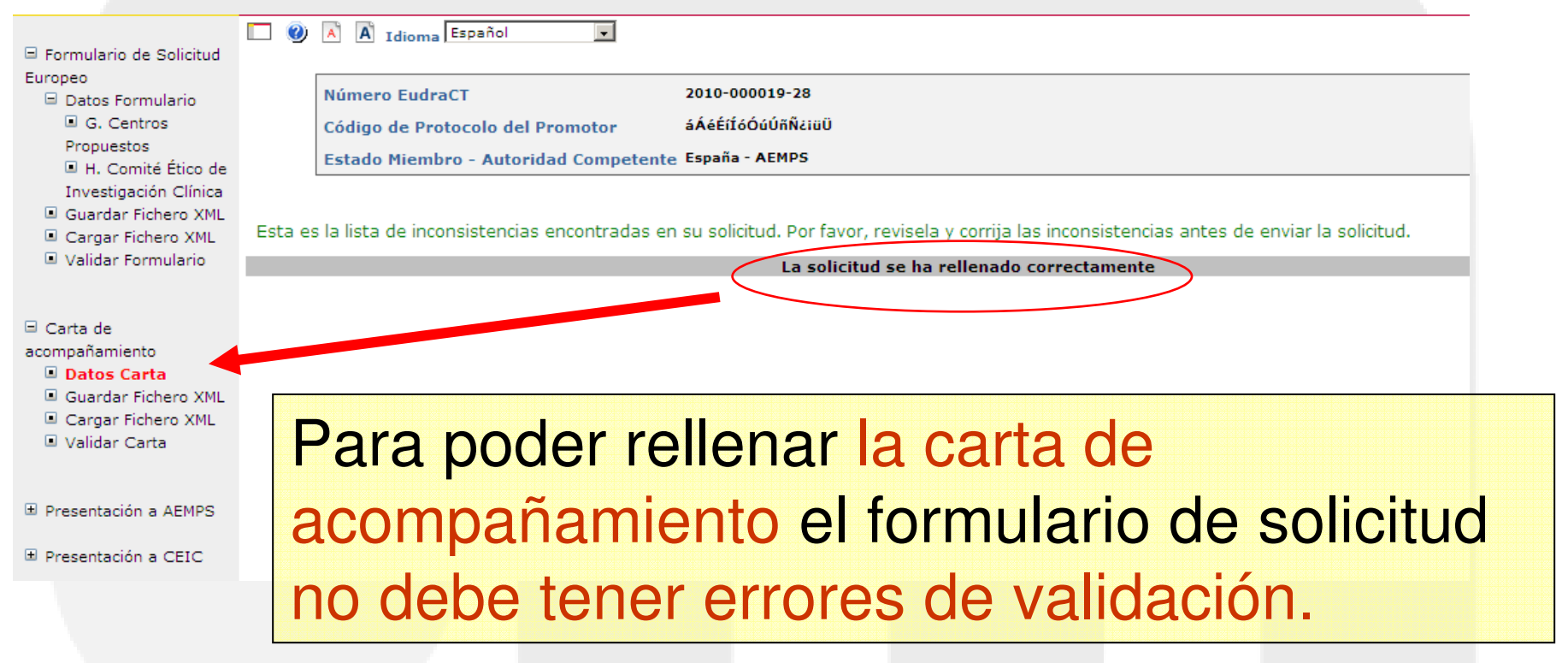

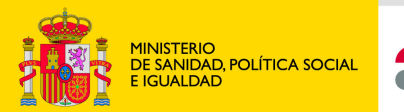

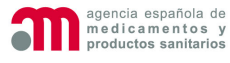

### **Área de Ensayos Clínicos**

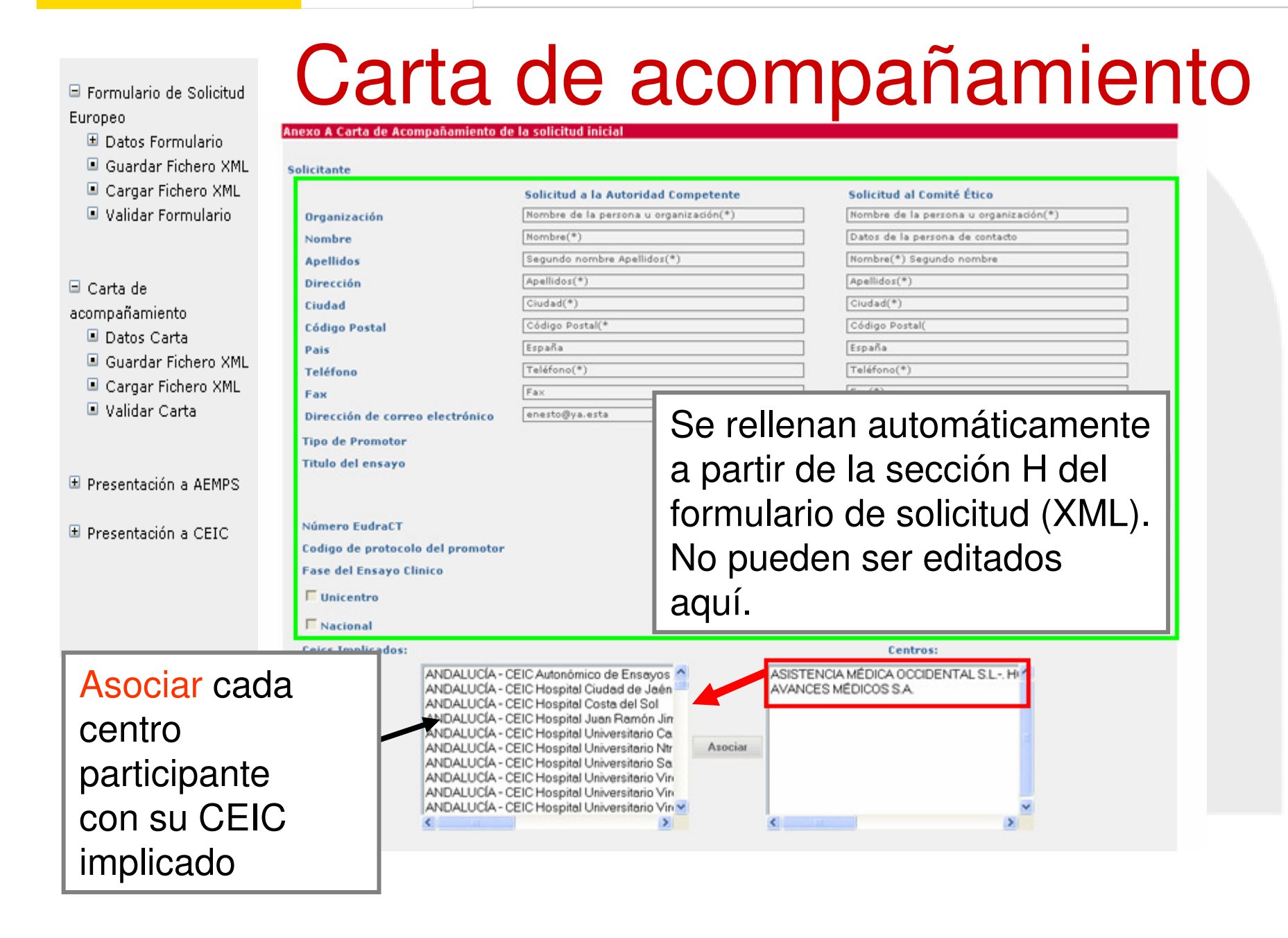

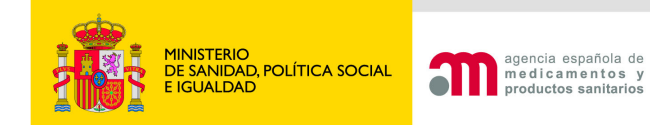

# Carta de acompañamiento

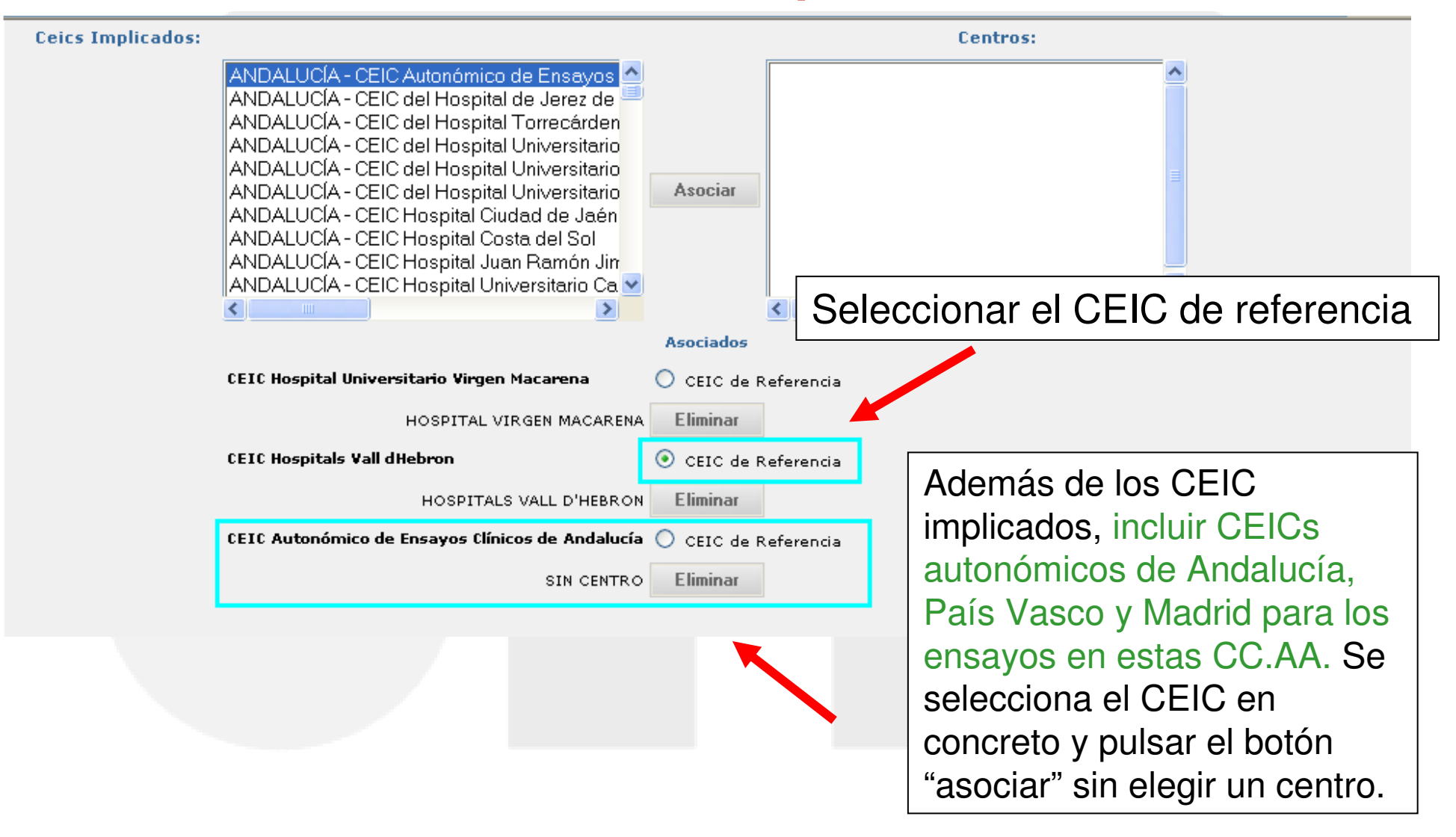

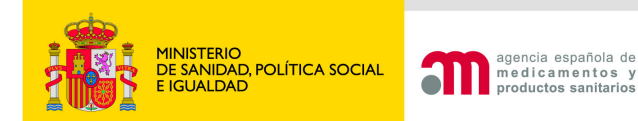

Se debe responder SI también, cuando se utilice en el EC algún medicamento no en investigación (tratamiento de base, medicación de rescate, agente de provocación o medicamento que se utiliza para evaluar una variable del ensayo) que no esté autorizado e inscrito en España. Si la respuesta es Si, se deberá indicar en la siguiente pantalla si se solicita calificación de PEI o no.

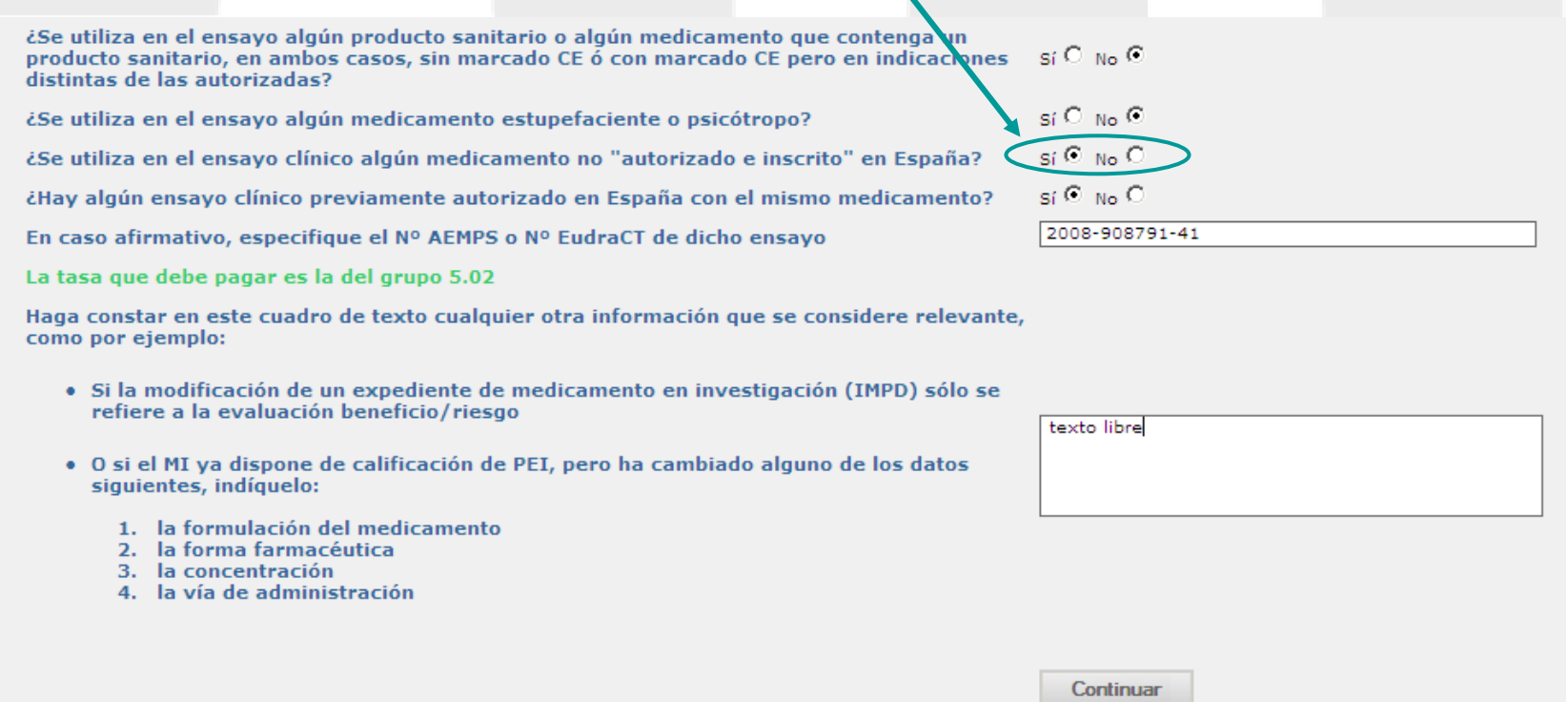

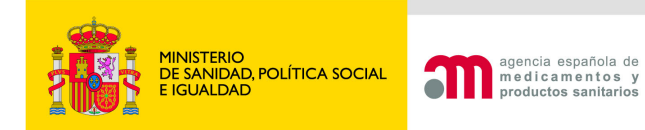

¿Se utiliza en el ensayo algún producto sanitario o algún medicamento que contenga un producto sanitario, en ambos casos, sin marcado CE ó con marcado CE pero en indicaciones  $\sim$  Si  $\degree$  No  $\degree$ distintas de las autorizadas?

### **Según la definición del RD 1591/2009de 16 de octubrepor el que se regulan los productos sanitarios**

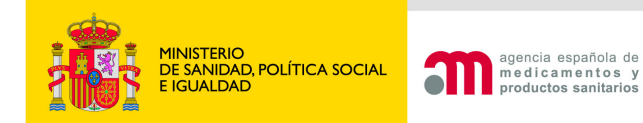

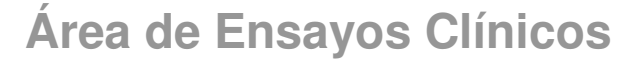

Campo de texto libre para hacer constar cualquier otra información que se considere relevante en relación a la documentación que se envía

Haga constar en este cuadro de texto cualquier otra información que se considera relevante, como por ejemplo:

- · Si la modificación de un expediente de medicamento en investigación (IMPD) sólo se refiere a la evaluación beneficio/riesgo
- · O si el MI ya dispone de calificación de PEI, pero ha cambiado alguno de los datos siquientes, indíquelo:
	- 1. la formulación del medicamento
	- 2. la forma farmacéutica
	- 3. la concentración
	- 4. la vía de administración

Continuar

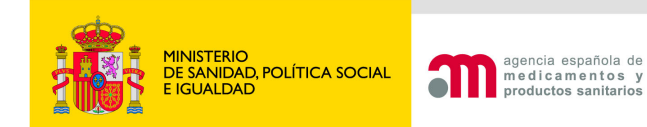

 $\bullet$ 

### **Medicamentos no autorizados e inscritos en España**

### **Ensavos Clínicos con Medicamentos**

A Idioma Español

entos

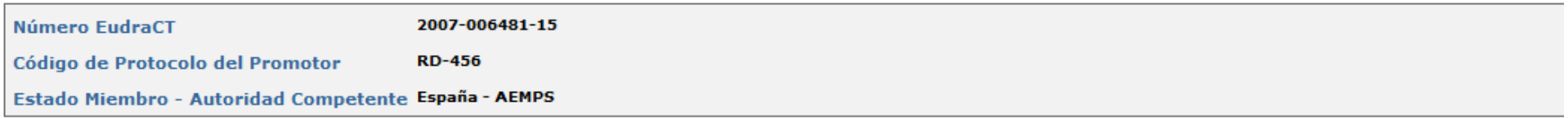

#### Medicamentos utilizados en el Ensavo Clínico no autorizados e Inscritos en España excepto placebos

Debe introducir la información de todos los medicamentos utilizados en el ensayo clínico: Medicamentos en Investigación (MI) y medicamentos no en investigación no MI (Por Ej.: Tratamiento de base, medicación de rescate, tratamiento de provocación, o herramientas para medir variables del Ensayo). Debe seleccionar la opción: "añadir medicamento" para introducir la información de los medicamentos que no se encuentren incluidos en el formulario de solicitud inicial.

Si se utiliza en el ensavo clínico o se añade aguí algún medicamento sin autorización de comercialización en algún país de la UE indique para cuales de ellos se solicita la calificación de PEI.

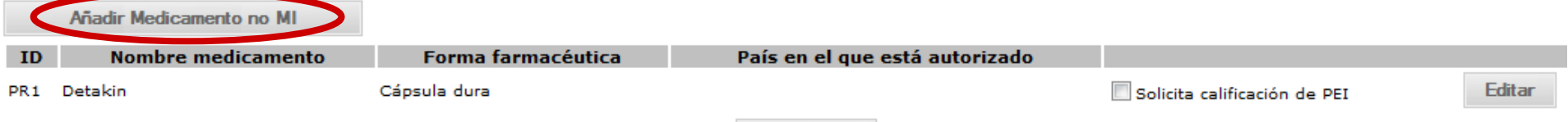

Continuar

El índice muestra automáticamente los **MI utilizados en el Ensayo Clínico no autorizados e Inscritos en España** incluidos en el formulario de solicitud. Deben añadirse los medicamentos no MI.

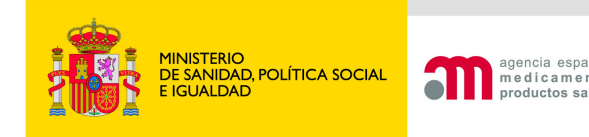

Añadir Medicamento no MI

### Carta: Medicamentos no autorizados e inscritos en España

Siempre se solicitará calificación de PEI o se justificará la no solicitud:

### **1) Solicitar calificación de PEI:**

Marcar la casilla y a continuación pulsar "Editar".

### **2) Justificar que no se solicite calificación de PEI:**

Pulsar "Editar" sin estar seleccionada (en blanco) la casilla de verificación "Solicita calificación de PEI".

#### Medicamentos utilizados en el Ensayo Clínico no autorizados e Inscritos en España

Debe introducir la información de todos los medicamentos utilizados en el ensavo clínico: Medicamentos en Investigación (MI) y medicamentos no en investigación no MI (Por Ei.: Tratamiento de base, medicación de rescate, tratamiento de provocación, o herramientas para medir variables del Ensayo). Deberá seleccionar la opción: "añadir medicamento" para introducir la información de los medicamentos que no se encuentren incluidos en el formulario de solicitud inicial.

Si se utiliza en el ensavo clínico o se añade aguí algún medicamento sin autorización de comercialización en algún país del área ICH especifique cuáles de ellos se solicita la calificación de PEI.

**TD Nombre medicamento** Forma farmacéutica País en el que está autorizado PR1 CETROHEMADEXMOS Polvo para solución oral Solicita calificación de PEI **Editar** PR2 Hormona crecimiento humano Concentrado para solución inyectable Solicita calificación de PEI Editar Continuar

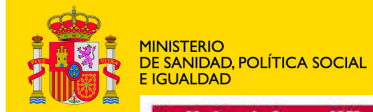

agencia española (n. 1918)<br>Productos s

HUMAN GROWTH HORMONE 0- RECOMBINANT

¿Contiene algún excipiente no conocido?

HUMAN GROWTH HORMONE

### 1. Solicitar calificación de PEI

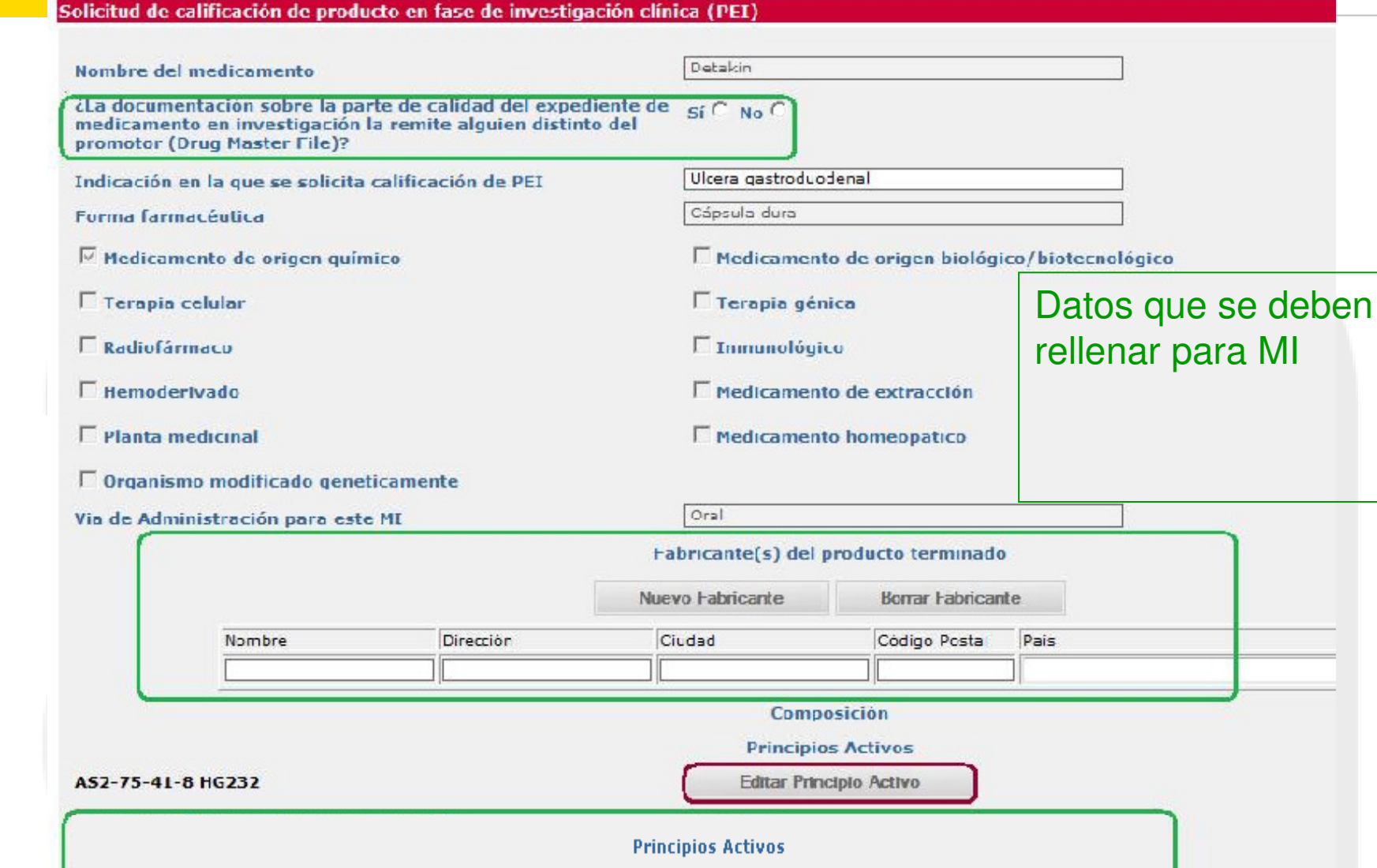

Editar Principio Activo

Continuar

Cancelar

 $\mathsf{si} \subseteq \mathsf{No} \subseteq$ 

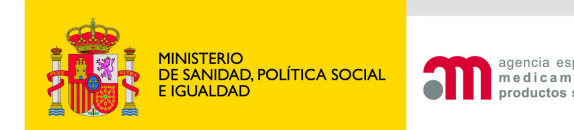

## **Área de Ensayos Clínicos1.Solicitar calificación de PEIDocumentación parte calidad**

 $\mathbf{s}$ i  $\mathbf{C}$  No  $\mathbf{C}$ 

¿La documentación sobre la parte de calidad del expediente de medicamento en investigación la remite alguien distinto del promotor (Drug Master File)?

### Si la documentación de la parte de calidad del expediente de medicamento en investigación la remite alguien distinto del promotor: completar losdatos de quien envía la documentación

¿La documentación sobre la parte de calidad del expediente de medicamento en investigación la remite alquien distinto del promotor (Drug Master File)?

 $\mathbf{s}$ i  $\mathbf{F}$  No  $\mathbf{C}$ 

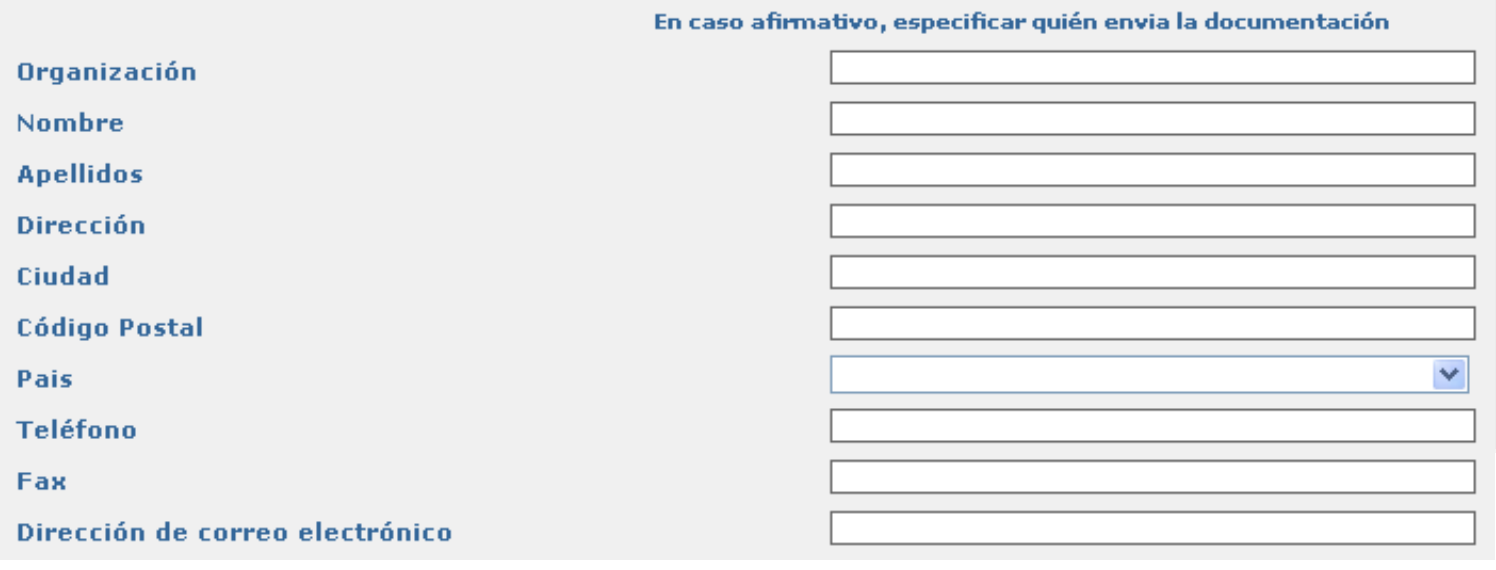

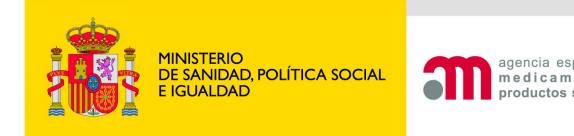

### **Área de Ensayos Clínicos1.Solicitar calificación de PEI Fabricación de medicamentos no autorizados en la UE**

• Es necesaria la identificación de todas las entidades que intervienen en la fabricación del producto terminado y de las sustancias activas. Si no obtendremos errores de validación:

Código de referencia: PR1

Solicitud de calificación de producto en fase de investigación clínica (PEI)

02154: Todas las sustancias activas deben tener al menos un fabricante

ECM-02293: Fabricante(s) del producto terminado es requerido (es obligatorio rellenar todos los campo

### Fabricante(s) del producto terminado

Nuevo Fabricante

**Borrar Fabricante** 

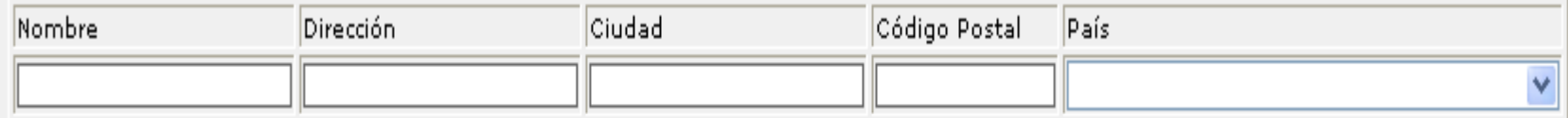

Composición

**Principios Activos** 

AS1-75-41-8 HG234

Editar Principio Activo

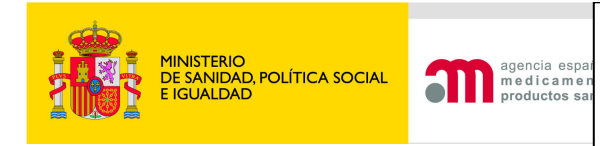

### **Área de Ensayos Clínicos1.Solicitar calificación de PEI Fabricación de medicamentos no autorizados en la UE**

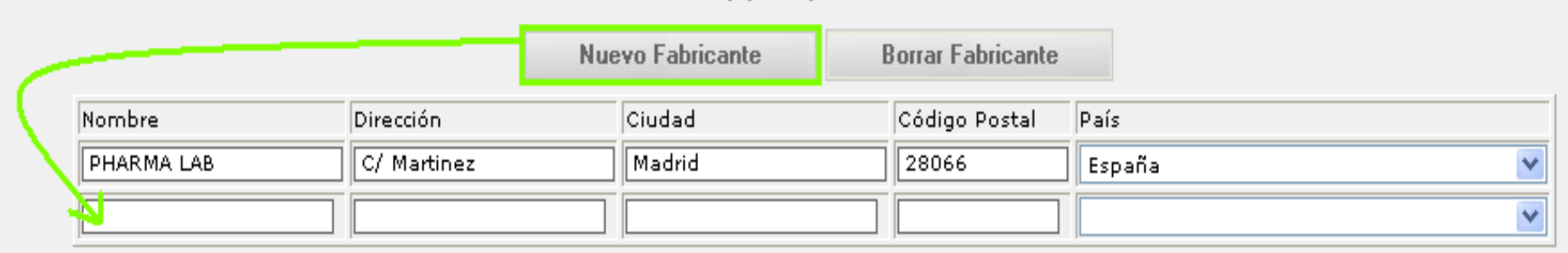

- • El fabricante del producto terminado se debe completar rellenando los cuadros de texto situados en la filamostrada.
- En el caso de que intervengan varios fabricantes se añaden tantas filas como sea necesario pulsando el botón "Nuevo Fabricante".
- Para eliminar un fabricante introducido por error, con el cursor situado en cualquier cuadro de texto de la fila de dicho fabricante que se desea eliminar se pulsa el botón "Borrar Fabricante"

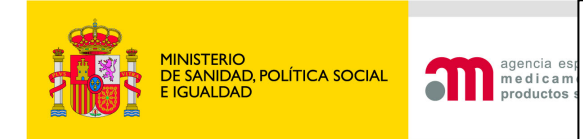

## **1.Solicitar calificación de PEI Fabricación de principios activos**

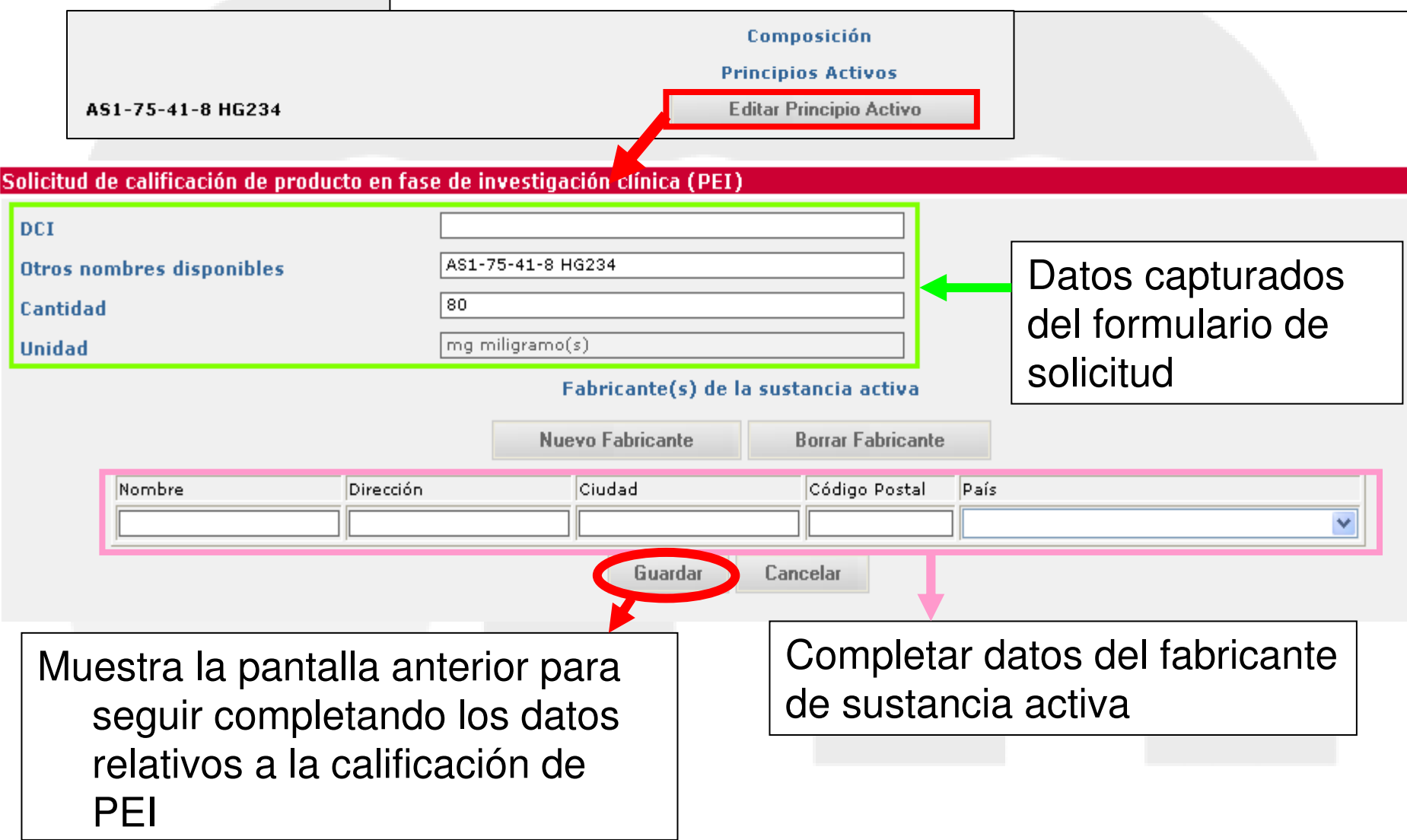

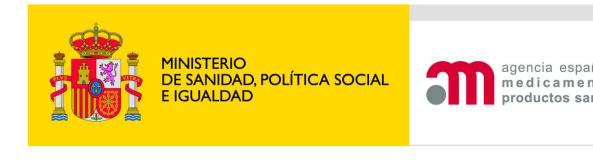

### **1.Solicitar calificación de PEI Excipientes no conocidos**

- $\bullet$ Se añaden nuevas filas pulsando "Nuevo excipiente"
- $\bullet$  Para eliminar una fila con el cursor situado en cualquier cuadro de texto de la fila que se desea eliminar se pulsa el botón "Borrar excipiente".

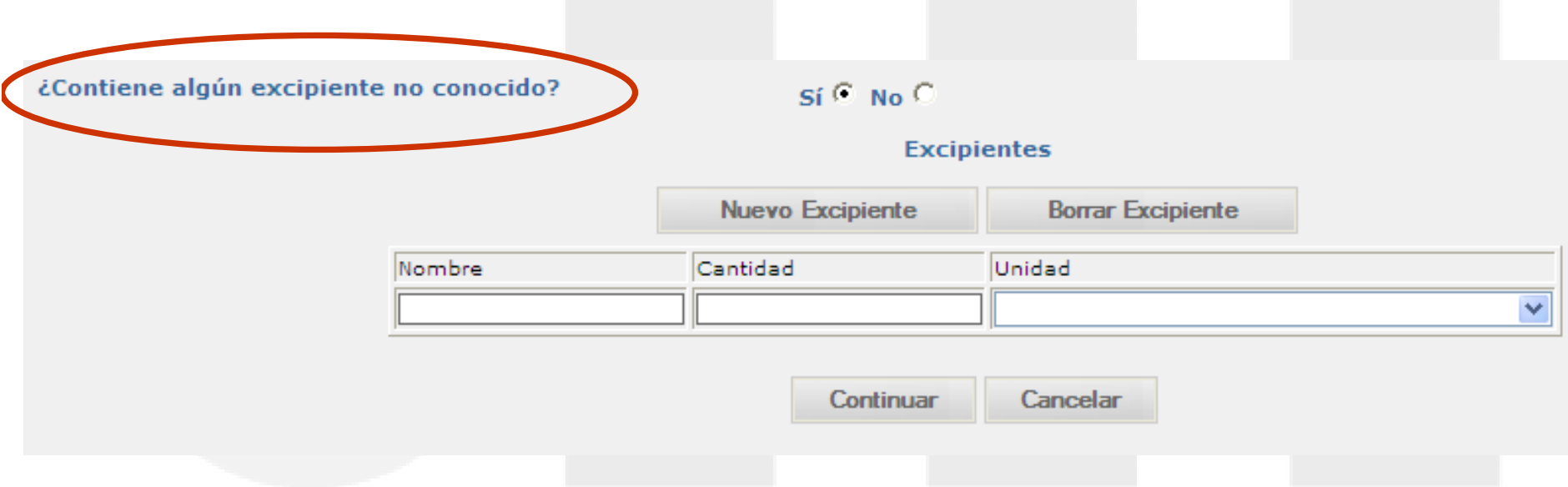

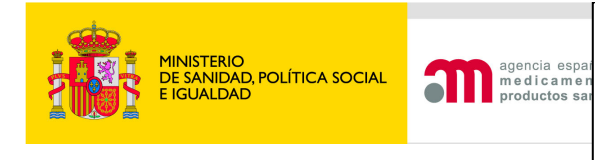

#### Medicamentos utilizados en el Ensayo Clínico no autorizados e Inscritos en España excepto placebos

Debe introducir la información de todos los medicamentos utilizados en el ensayo clínico: Medicamentos en Investigación (MI) y medicamentos no en investigación no MI (Por Ei.: Tratamiento de base, medicación de rescate, tratamiento de provocación, o herramientas para medir variables del Ensayo). Deberá seleccionar la opción: "añadir medicamento" para introducir la información de los medicamentos que no se encuentren incluidos en el formulario de solicitud inicial.

Si se utiliza en el ensayo clínico o se añade aguí algún medicamento sin autorización de comercialización en algún país de la UE indigue para cuales de ellos se solicita la calificación de PEI.

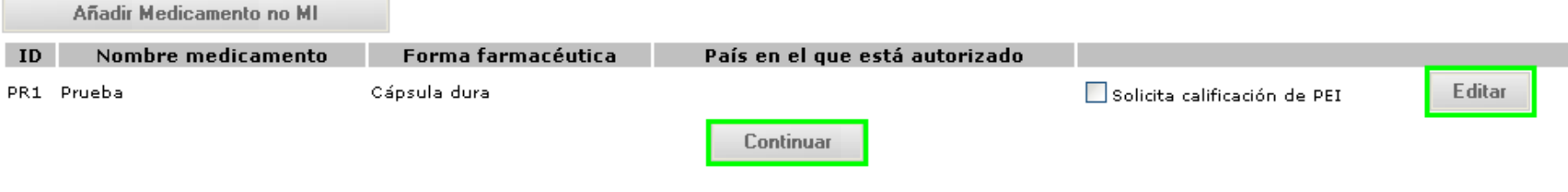

En el caso de no solicitar calificación de PEI, al pulsar el botón "Editar" sin estar seleccionada (en blanco) la casilla de verificación "Solicita calificación de PEI" se muestra la pantalla donde se indicará el motivo por el que no se solicita calificación de PEI.

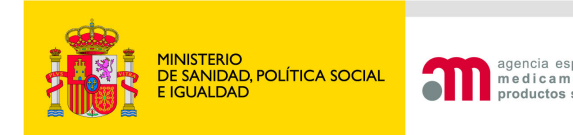

## **2. No se solicita calificación de PEI**

### Son respuestas excluyentes:

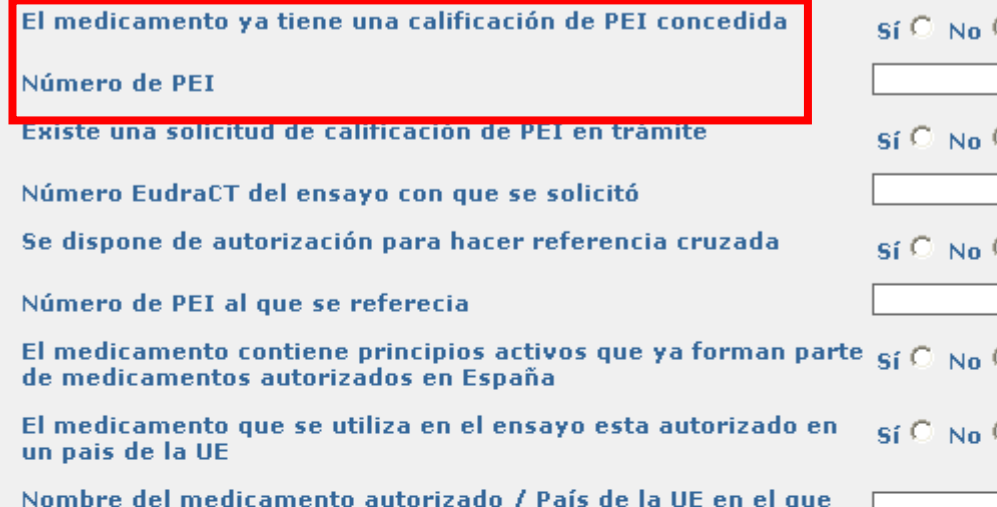

Para poder hacer referencia cruzada a otro PEI, el medicamento debe tener la misma composición cualitativa, el mismo proceso de producción y el mismo fabricante.

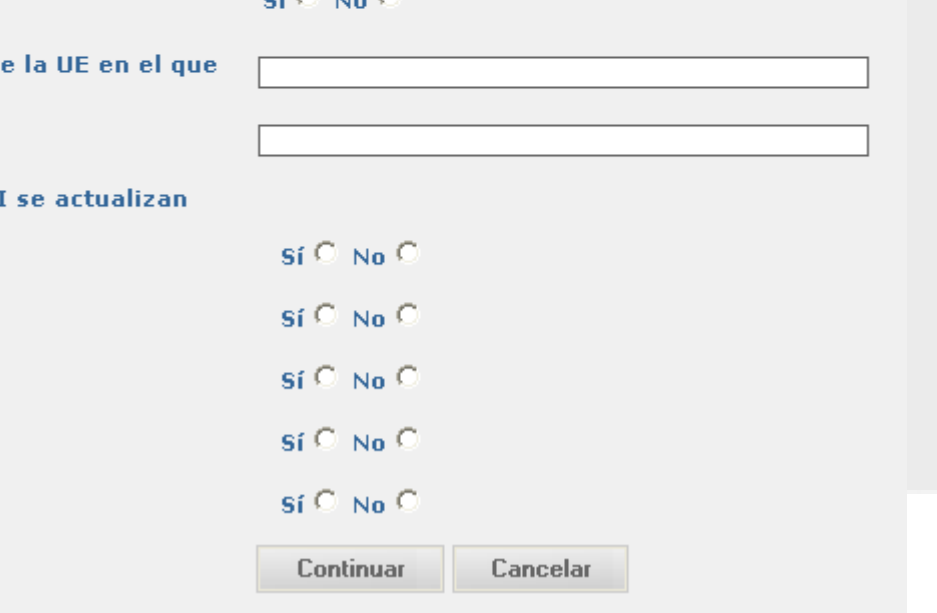

esta autorizado

Número de registro

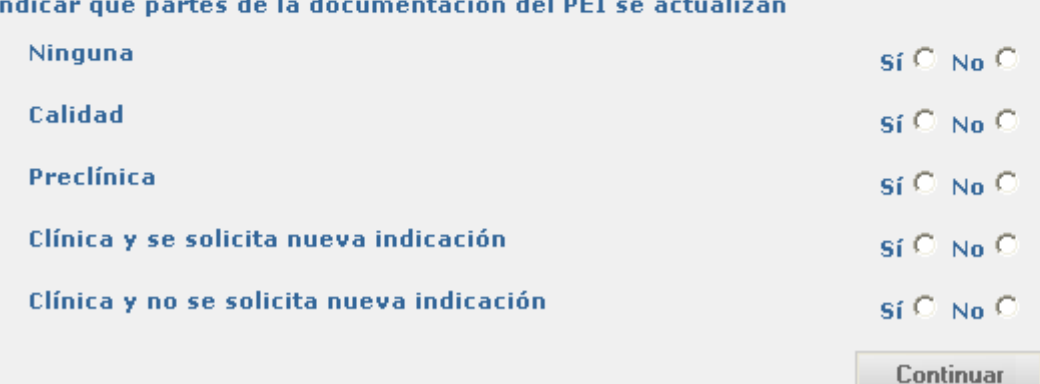

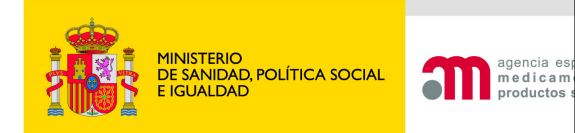

## **2. No se solicita calificación de PEI**

### Son respuestas excluyentes:

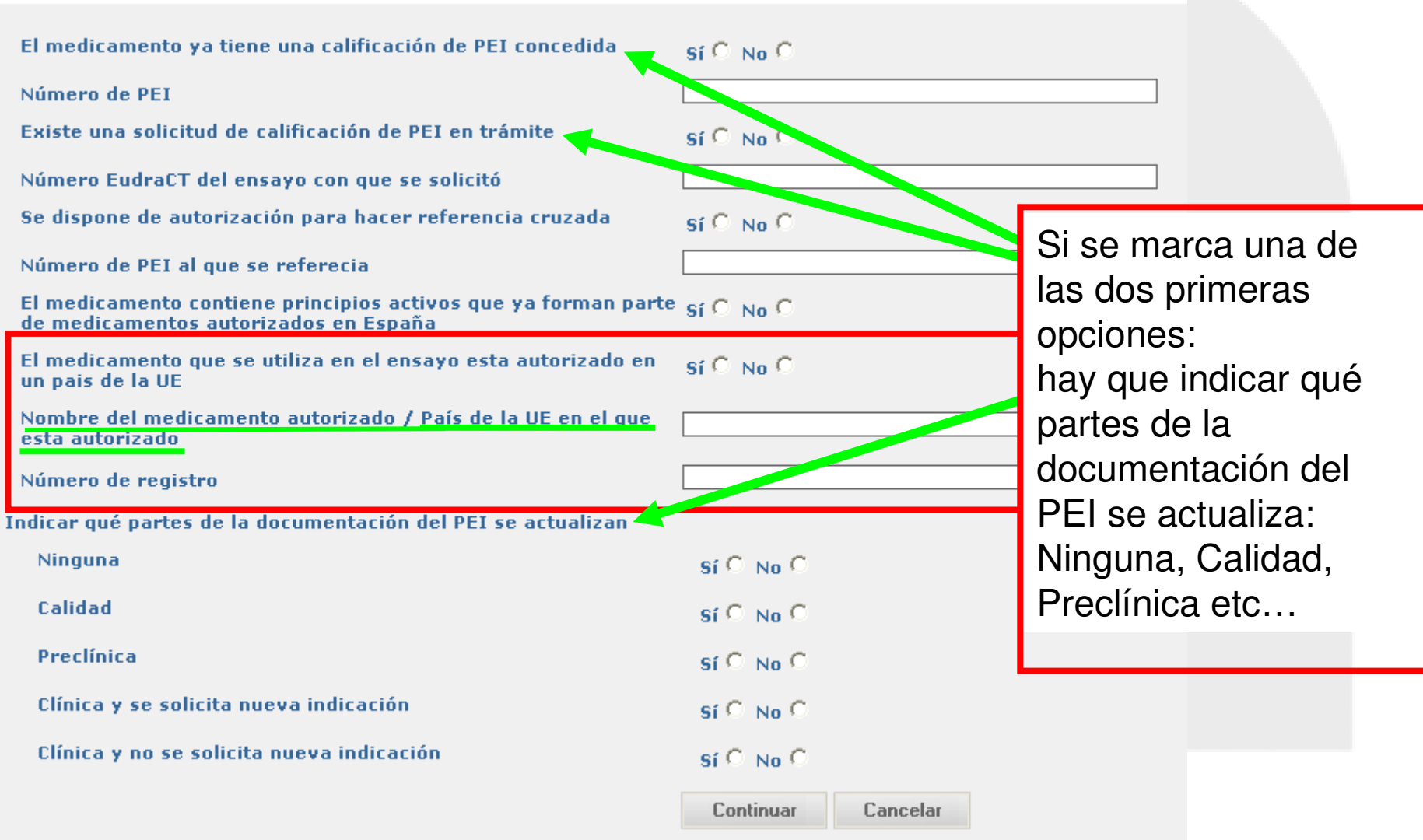

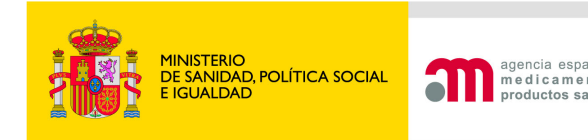

En el caso de que se modifique:

- la forma farmacéutica,
- dosificación ó
- tormulación . formulación (inclusión de nuevo excipiente o conservante)

 de un medicamento con calificación de PEI utilizado en ensayos clínicos previos podrá hacerse referencia cruzada al PEI autorizado, presentando un expediente de medicamento en investigación <u>abreviado</u> en el que<br>constarán los datos de

Calidad Preclínicosy clínicos

Específicos para la nueva forma farmacéutica o dosificación o para la fórmula modificada

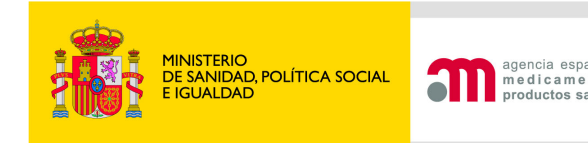

En el caso que se disponga de calificación de PEI concedida o que esté trámite se debe indicar qué partes del expediente de MI se actualizan:

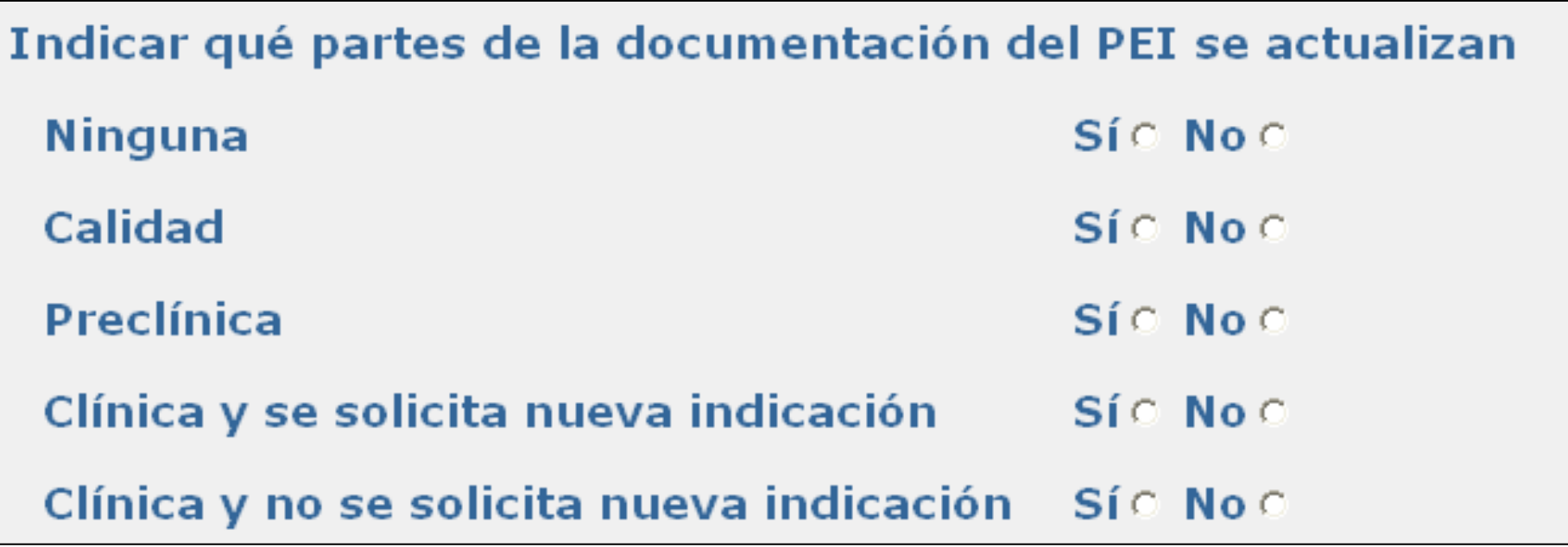

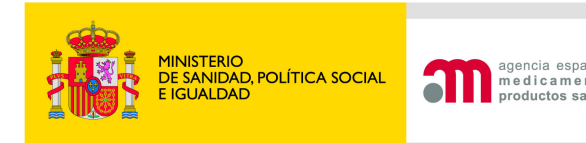

### **Se especificará en la 1ª pantalla de la carta de acompañamiento**

Cualquier otra información que se considere relevante

- **1. Si lo que se actualiza del IMPD es la relación global beneficio/riesgo.**
- **2. Si el MI ya dispone de calificación de PEI, pero cambia alguno de los datos siguientes:**
	- **la formulación del medicamento**
	- **la forma farmacéutica**
	- **la concentración**
	- **la vía de administración**
- **3. Si en la UE está autorizado algún medicamento con igual composición cualitativa en otra forma farmacéutica o dosificación elaborado por elmismo fabricante, también se ha de especificar cual es el medicamento y el país donde está autorizado.**

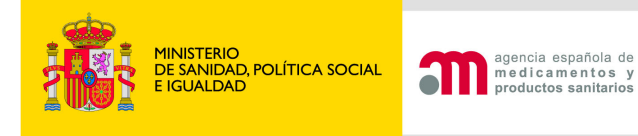

### **Área de Ensayos Clínicos 3. Medicamentos no en investigación**

En el Volumen 10 de Eudralex, se ha actualizado recientemente (18/03/11) la guía de Medicamentos en investigación y medicamentos no en investigación: http://ec.europa.eu/health/files/eudralex/vol-10/imp\_03-2011.pdf

En el Anexo II de esta guía, se definen los requerimientos simplificados en función de la situación de autorización de los medicamentos No IMPs.

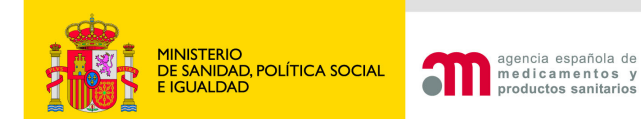

# Añadir un medicamento no MI

### **Ensayos Clínicos con Medicamentos**

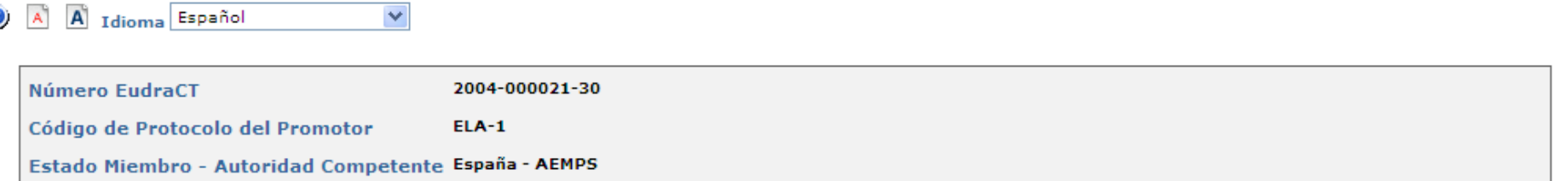

#### Medicamentos utilizados en el Ensayo Clínico no autorizados e Inscritos en España

Debe introducir la información de todos los medicamentos utilizados en el ensavo clínico: Medicamentos en Investigación (MI) y medicamentos no en investigación no MI (Por Ej.: Tratamiento de base, medicación de rescate, tratamiento de provocación, o herramientas para medir variables del Ensayo). Deberá seleccionar la opción: "añadir medicamento" para introducir la información de los medicamentos que no se encuentren incluidos en el formulario de solicitud inicial.

Si se utiliza en el ensayo clínico o se añade aquí algún medicamento sin autorización de comercialización en algún país del área ICH especifique cuáles de clius se solicita la calificación de PEI.

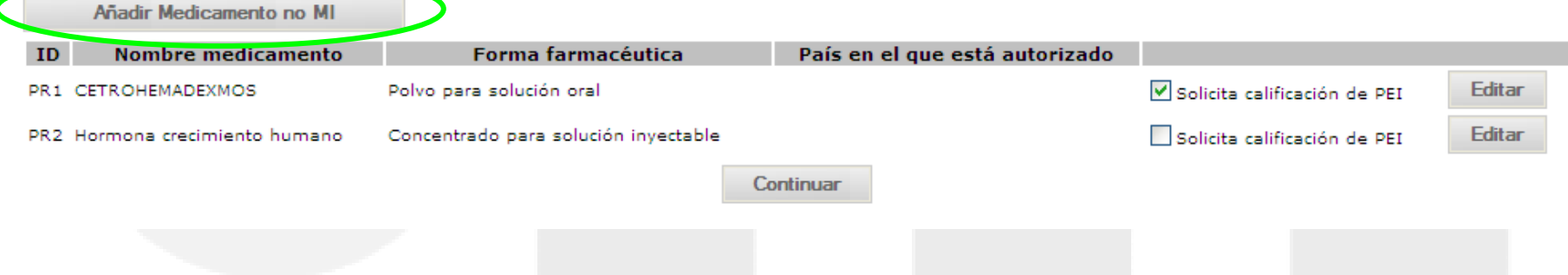

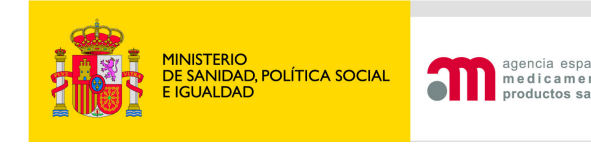

## **3. Medicamentos no en investigación**

Se deben completar todos los campos excepto numero de registro si no esta autorizado en ningún país.

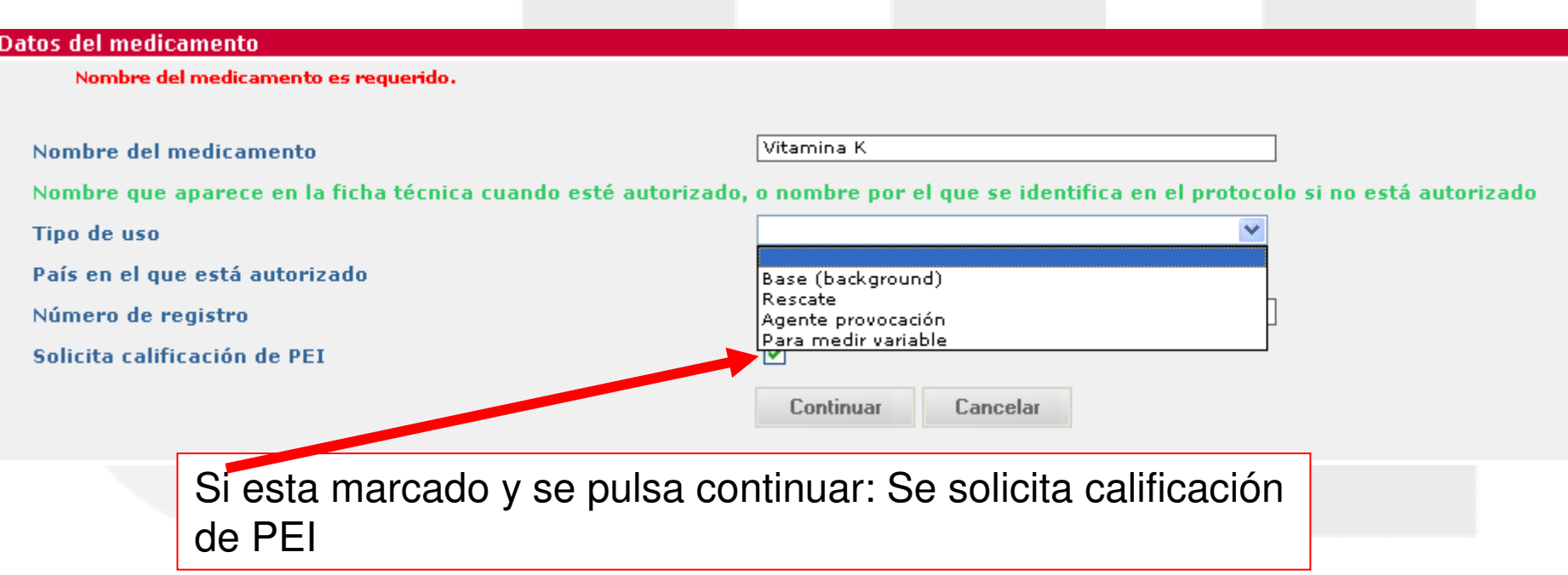

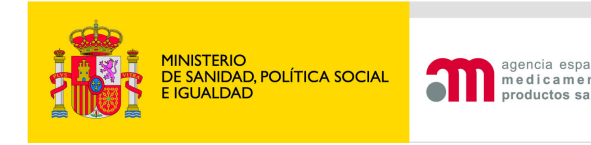

## **3. Medicamentos no en investigación**

Únicamente se registrarán los medicamentos No MI **No autorizados** en España.Añadir Medicamento no MI

Cuando éste sea el caso, se especificará el país donde está autorizado utilizando el desplegable de países disponible en la aplicación:

Código de referencia: PRX1

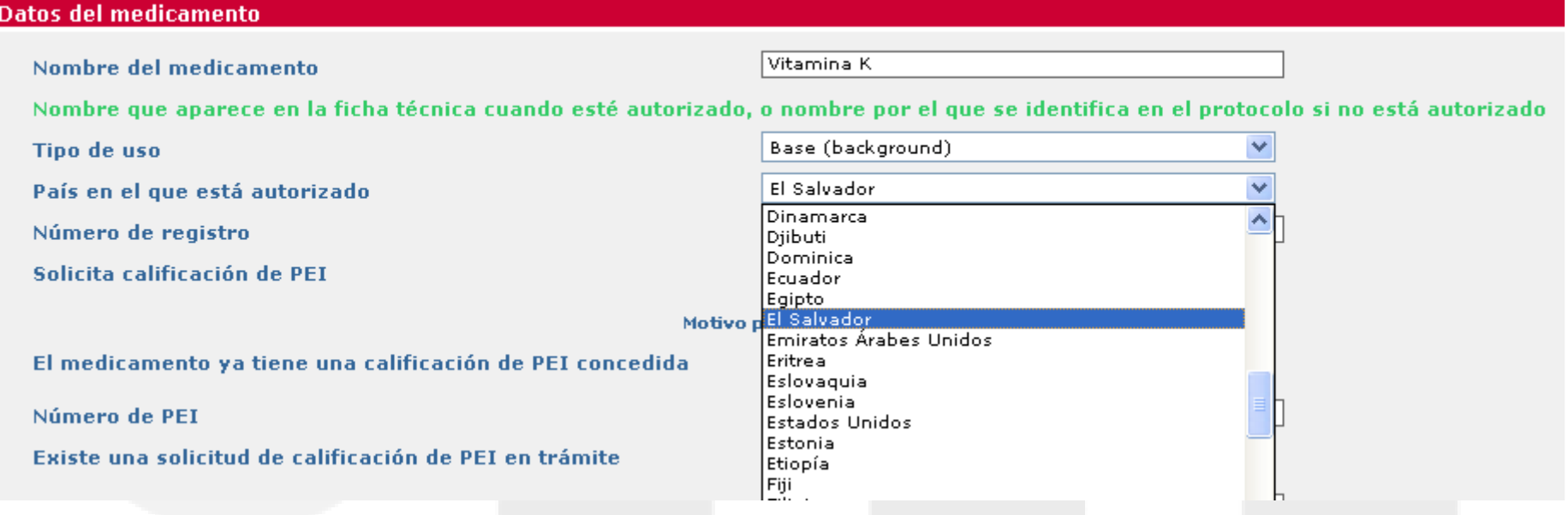

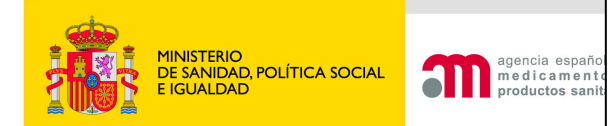

## **3. Medicamentos no en investigación. Solicita PEI**

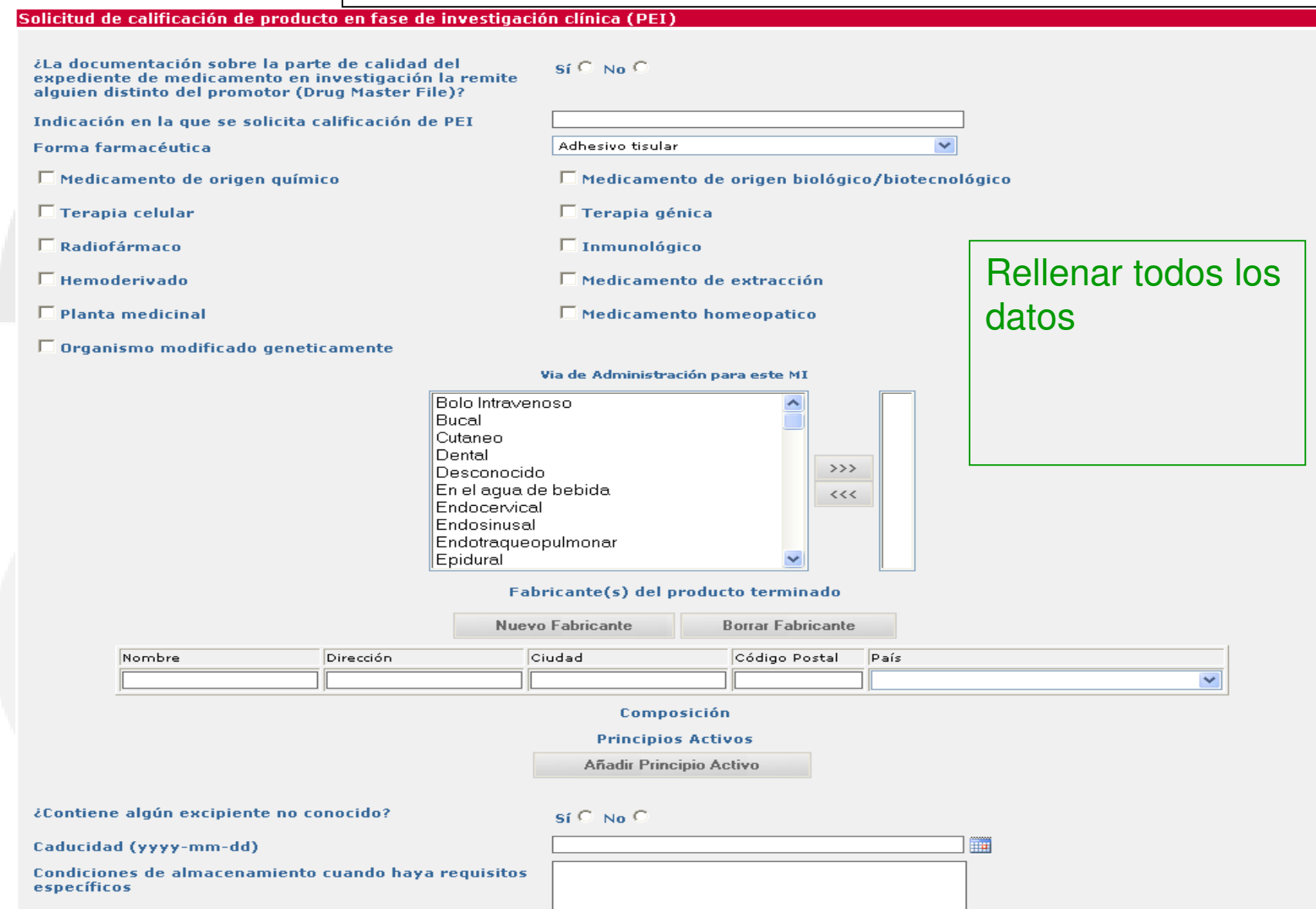

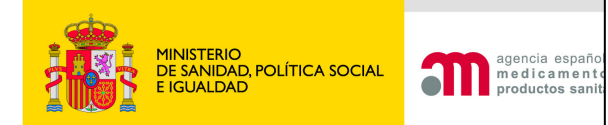

## **3. Medicamentos no en investigación. NO solicita PEI**

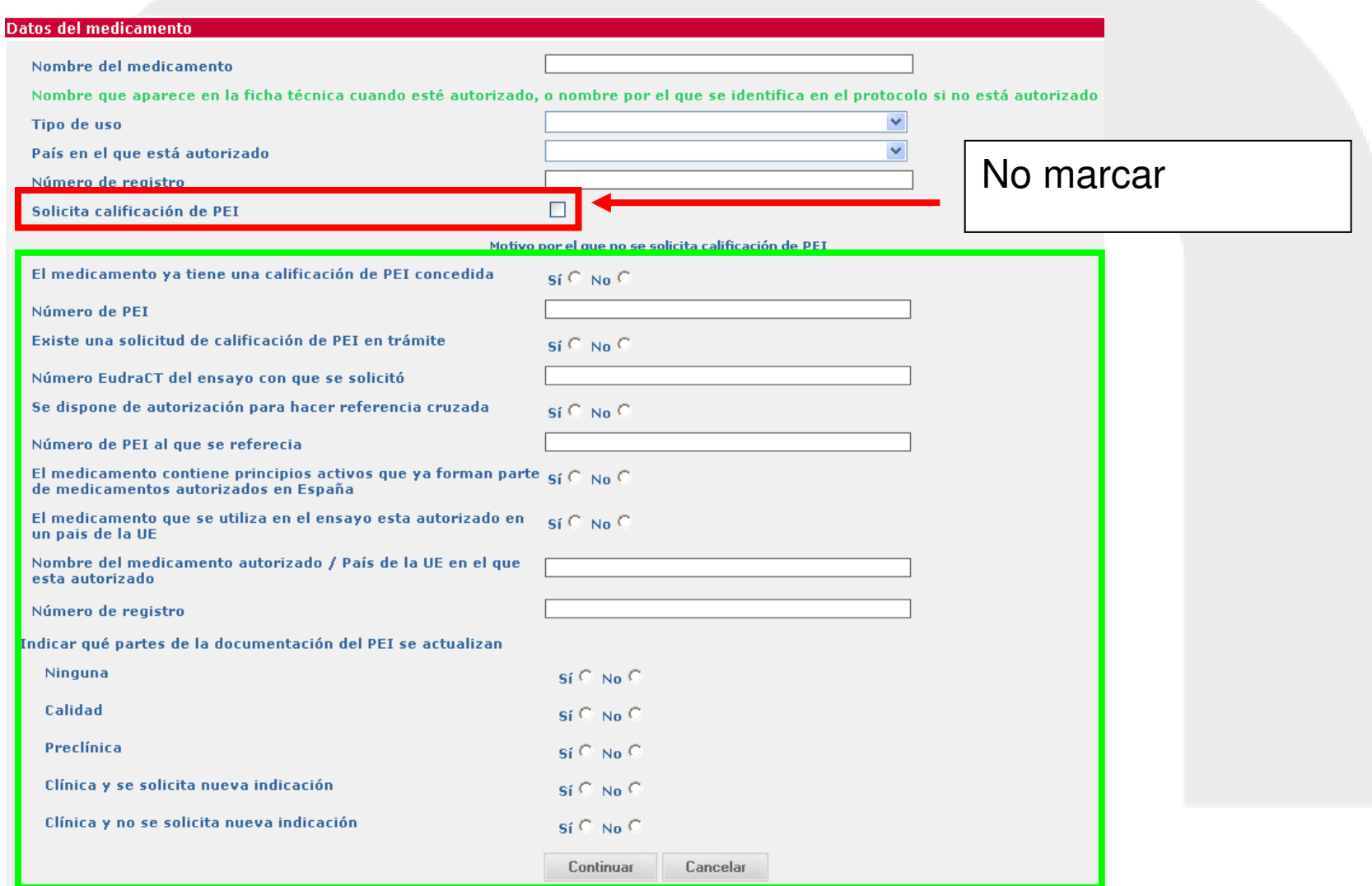

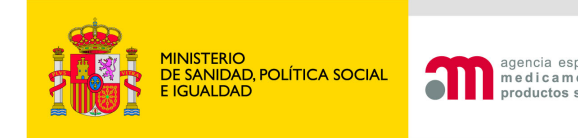

### El S<sup>º</sup> de Fcia. elabora o modifica algún medicamento?

PR1 - HormonPlus(R)

 $\overline{\mathbf{v}}$  Enmascaramiento

 $\Box$  Etiquetado  $\Box$  Dilución

 $\overline{\mathbf{V}}$  Fabricación de placebo

 $\overline{\mathbf{v}}$  Eabricación de Medicamento

Cambio de forma farma eútica

#### Anexo A Carta de Acompañamiento de la solicitud inicial

¿Se contempla que un Servicio de Farmacia elabore algún medicamento en investigación o modifique alguno de los medicamentos autorizados realizando operaciones de fabricación diferentes de la reconstitución o acondicionamiento final para los medicamentos destinados a ser utilizados únicamente en un centro sanitario dependiente de dicho servicio?

 $s$ í  $\bullet$  No  $\circ$ 

 $\checkmark$ 

Información de los medicamentos

Añadir Medicamento

Continuar

Anexo A Carta de Acompañamiento de la solicitud inicial

Nombre del medicamento

Descripción de los procesos realizados por la oficina de Farmacia

### Solo es posible si el promotor es un investigador

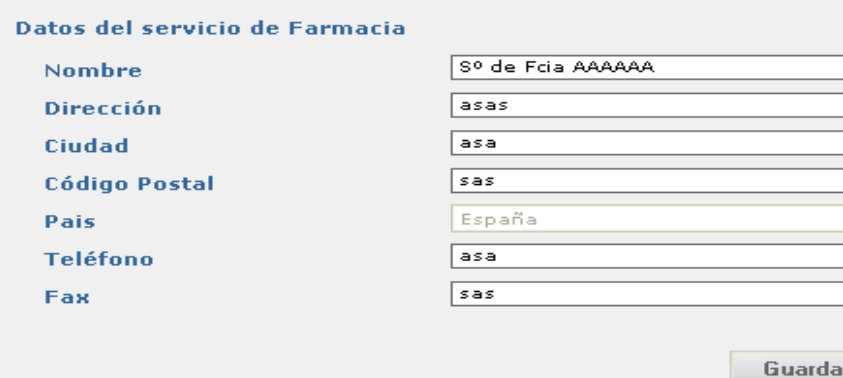

Para indicar la fabricación del placebo, se seleccionará el medicamento para el cual es placebo y se marca fabricación de placebo.

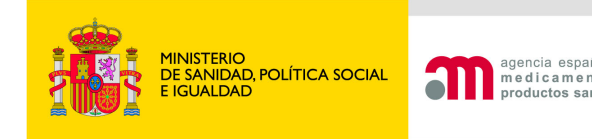

## El S<sup>º</sup> de Fcia, elabora o modifica algún medicamento?

Una vez indicados todos los medicamentos que se fabrican al dar a continuar aparece la siguiente pantalla resumen. El Código PRX1 corresponde a un No MI.

¿Se contempla que un Servicio de Farmacia ela fore algún medicamento en investigación o modifique alguno de los medicamentos autorizados realizando operaciones de fabricación diferentes de la reconstitución o acondicionamiento final para los medicamentos destinados a ser utilizados únicamente en un centro sanitario dependiente de dicho servicio?

 $\mathsf{si} \subseteq \mathsf{No} \subseteq$ 

Información de los medicamentos

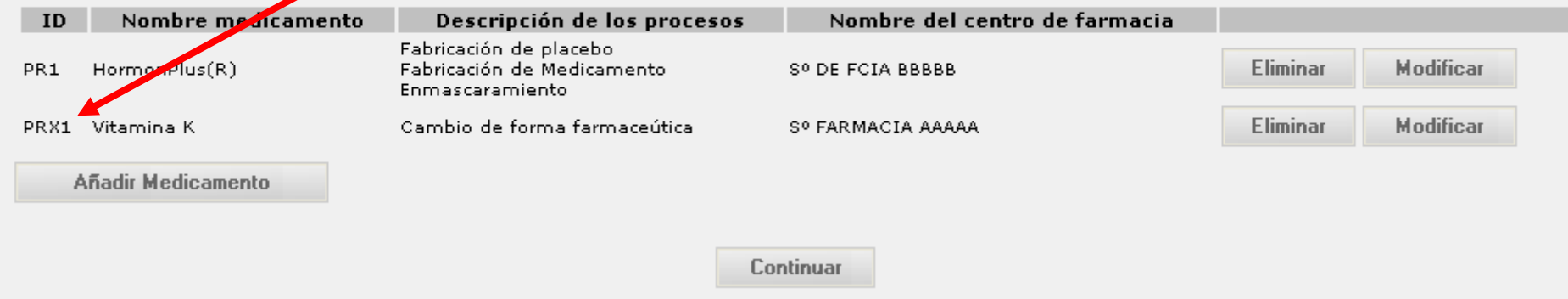

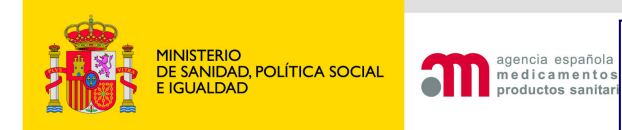

## Función: Guardar Fichero XML

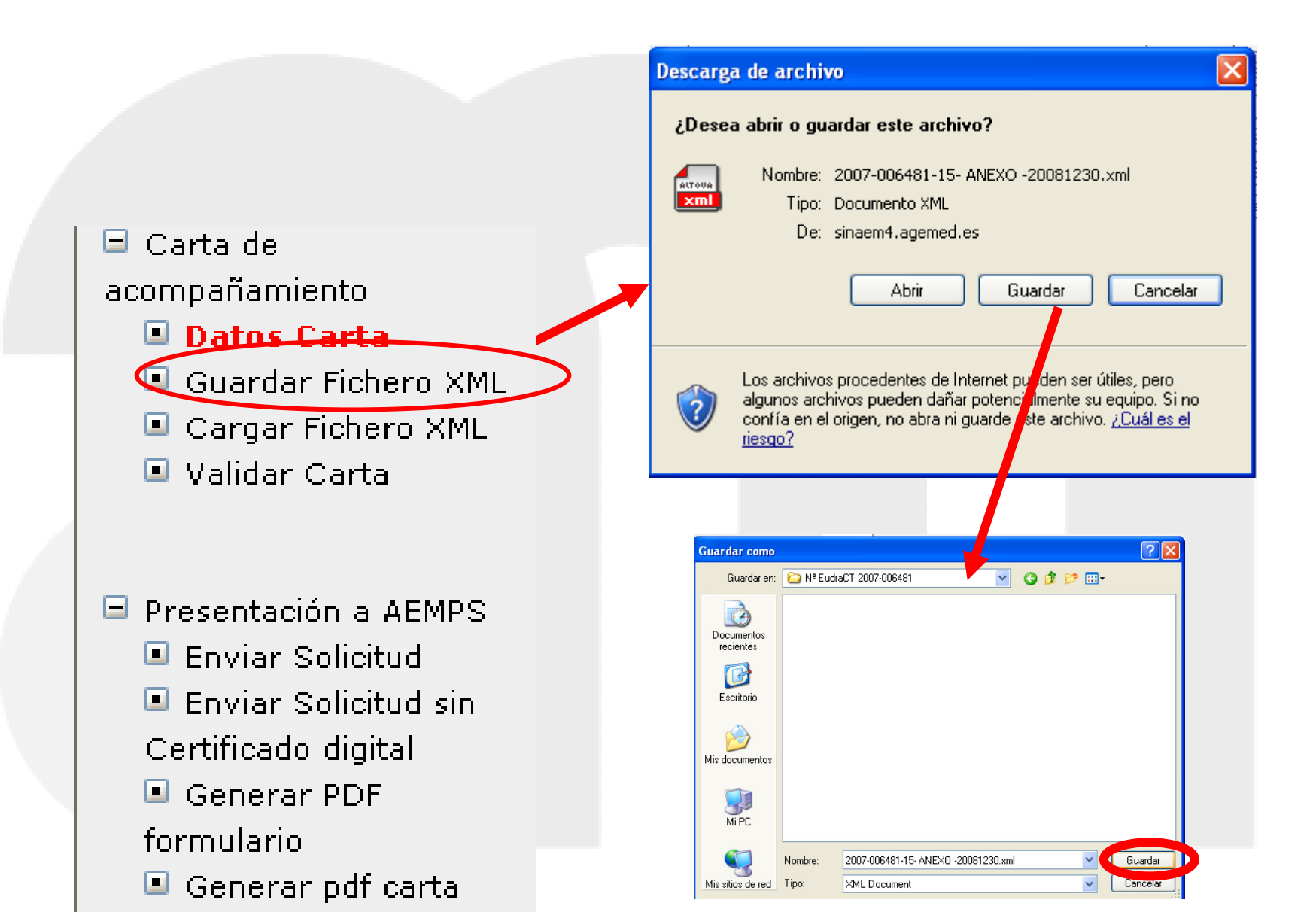

#### DE SANIDAD, POLÍTICA SOCIAL medicamentos E IGUALDAD

agencia español

productos sanitai

# Función: Cargar Fichero XML

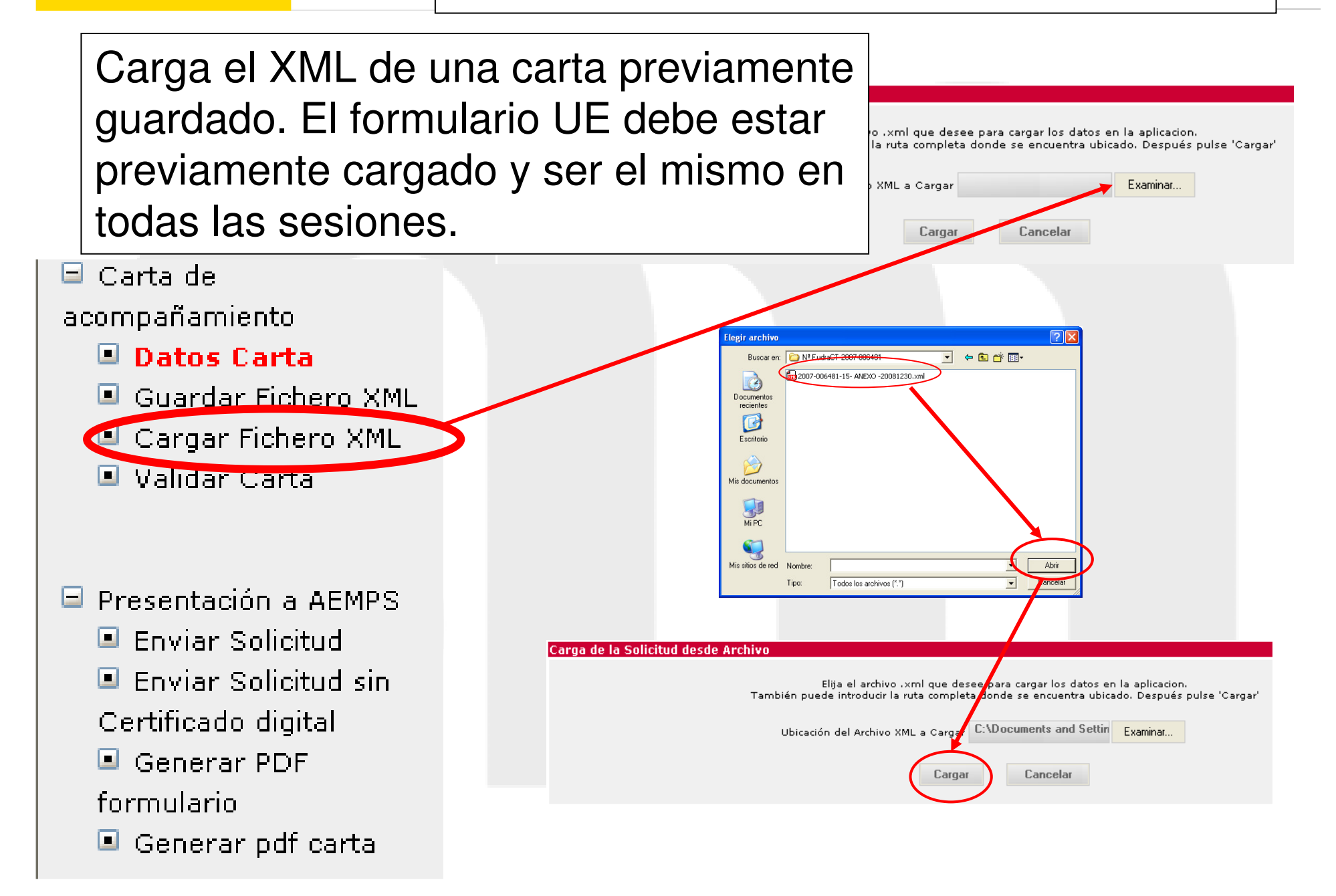

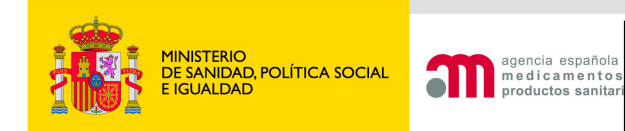

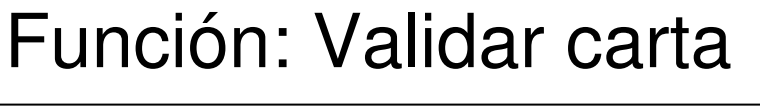

Esta es la lista de inconsistencias encontradas en su solicitud. Por favor, revisela y corrija las inconsistencias antes de enviar la solicitud.

Los siguientes errores y/o avisos pertenecen al ensayo con número EudraCT: 2007-006481-15

Información de centros y Comités Éticos

Debe asociar los centros a los ceics implicados

Información de medicamentos

Debe indicar si se utiliza en el ensayo clínico algún medicamento no 'autorizado e inscrito' en España

 $\Box$  Carta de

acompañamiento

- $\Box$  Datos Carta
- Guardar Fichero XML
- Cargar Eichero XML

 $\blacksquare$  Validar Carta

- $\Box$  Presentación a AEMPS
	- Enviar Solicitud  $\blacksquare$  Enviar Solicitud sin
	-
	- Certificado digital
	- Generar PDF

formulario

 $\blacksquare$  Generar pdf carta

Para hacer el envío de la solicitud se tienen que corregir las inconsistencias

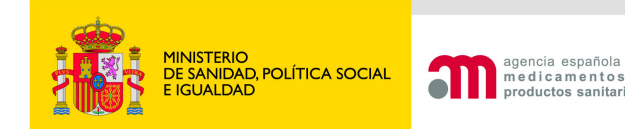

# Función: Generar pdf carta

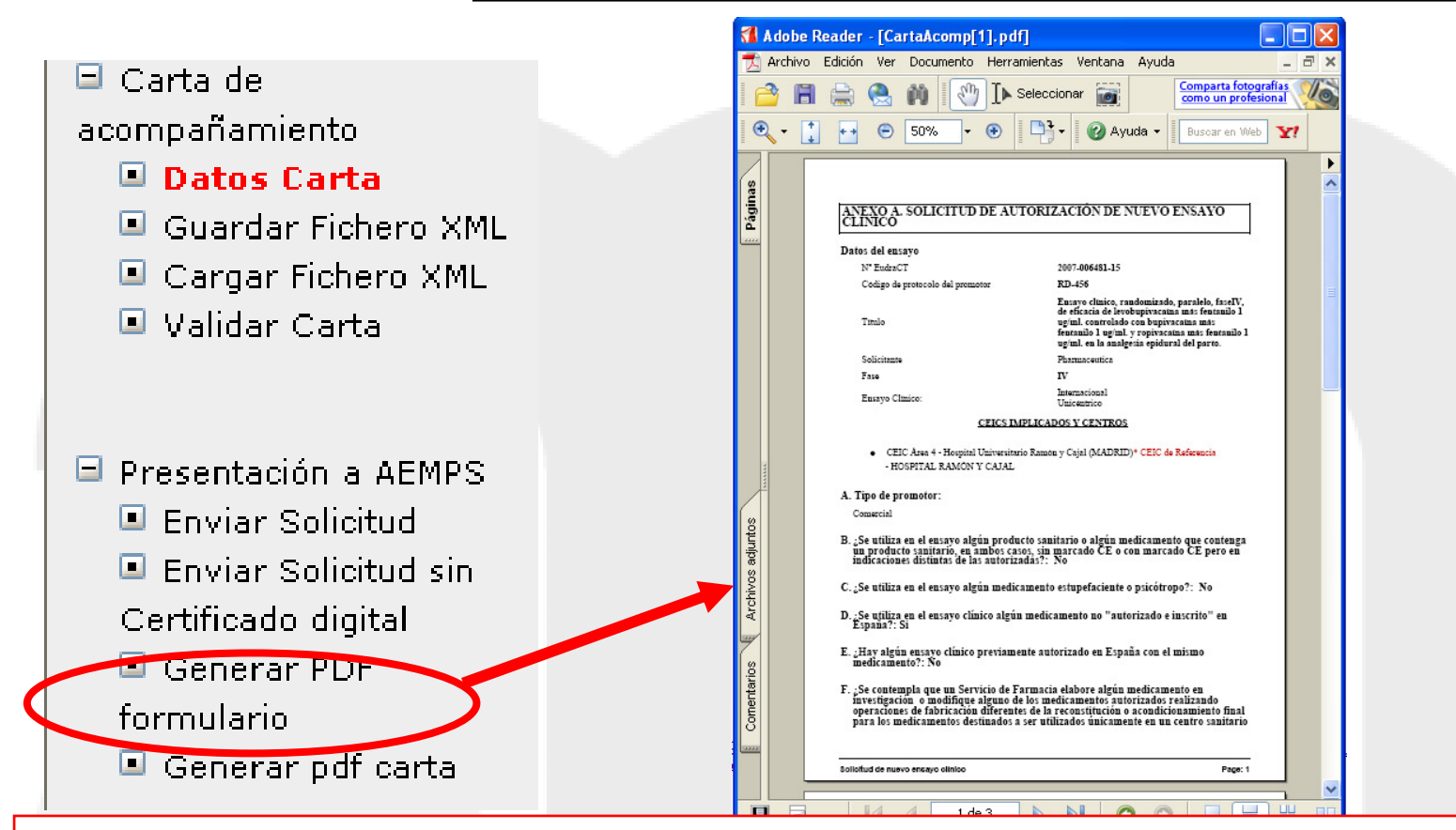

El PDF de la Carta de Acompañamiento es importante generarlo sobre todo en la opción envío "sin certificado digital" puesto que es la carta que se debe presentar en el registro con la firma del promotor/solicitante. En el envío con firma digital no es necesario el PDF como documento adjunto ya que el sistema lo envía automáticamente.

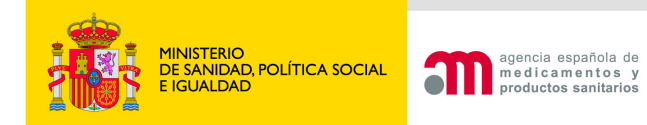

**Área de Ensayos Clínicos**

# GRACIAS